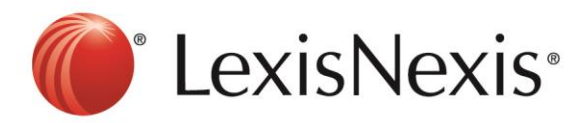

## **Version: Firefox**

## **Tools Clear Recent History**

1. Choose **Cookies** and **Cache Clear Now**

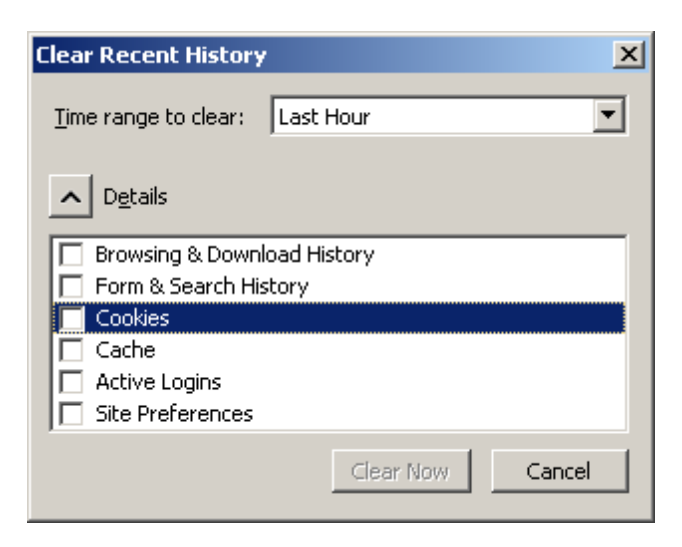

- 2. Click CTRL+F5 at the browser, the browser will blink once.
- 3. Go to<https://www.lexisnexis.com/hk/legal> and sign in again

If problem persists, please feel free to contact our customer service hotline at +852 2179 7888.